## SERVIÇO

## **Sistema** *on-line* **agiliza envio de atestados**  médicos por servidores

**O**s atestados médicos dos servidores do INCA agora devem ser enviados exclusivamente pelo Sistema de Gestão de Pessoas (Sigepe). A mudança foi implementada em dezembro, quando o INCA passou a fazer parte da segunda fase do projeto piloto do sistema Atestado Web, desenvolvido pelo Ministério da Economia e que torna obrigatória a ferramenta nas instituições federais.

"A nova funcionalidade vai permitir o envio do atestado de saúde de forma prática, ágil e sem deslocamento de servidores. Pelo próprio sistema, serão feitos o registro e a análise do documento", afirmou Alessandra Evangelista, assistente em Ciência e Tecnologia da Divisão de Saúde do Trabalhador (DISAT).

Segundo Alessandra, qualquer atestado médico/ odontológico deve ser enviado pela ferramenta. No caso das perícias singulares e juntas médicas marcadas antes de dezembro, os agendamentos feitos por telefone serão mantidos. Não há necessidade, portanto, de novo encaminhamento. "Os atestados que não requerem perícia serão registrados normalmente no sistema. Caso haja necessidade de avaliação pericial, o servidor será orientado, neste primeiro momento, a fazer o agendamento", disse Alessandra.

O prazo máximo para o envio pelo Atestado Web, assim como para agendamento de perícia, permanece sendo de cinco dias a contar da data de início do afastamento do trabalhador.

Com relação a declarações que atestam o comparecimento a consultas, exames e atendimentos de urgência/emergência por períodos inferiores a um dia, não houve mudança: esses documentos devem continuar a ser incluídos pelo servidor no Sistema Eletrônico de Registro de Frequência (Siref).

## **Passo a passo**

Para usar o Atestado Web, acesse o menu do aplicativo Sigepe Mobile e selecione a opção Minha Saúde. Clique em Atestado e, na sequência, em Incluir. Escolha a opção Câmera para fotografar o atestado ou Galeria para enviar uma foto ou arquivo do documento. Confira os dados obtidos e, se for necessário, inclua as informações que faltam ou corrija as divergentes. Clique em Próximo, confirme os dados e mande o documento para análise. O atestado também pode ser enviado pelo *site* do Sigepe.

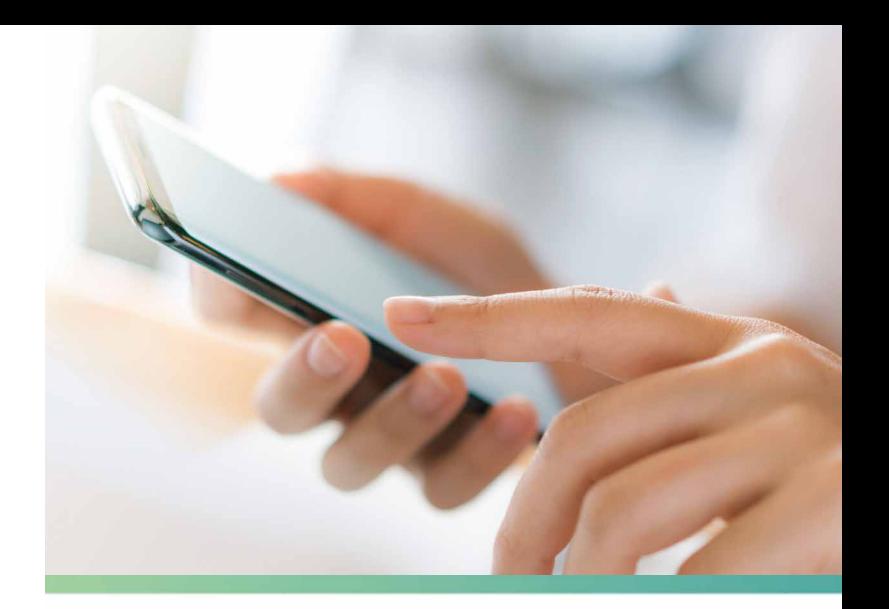

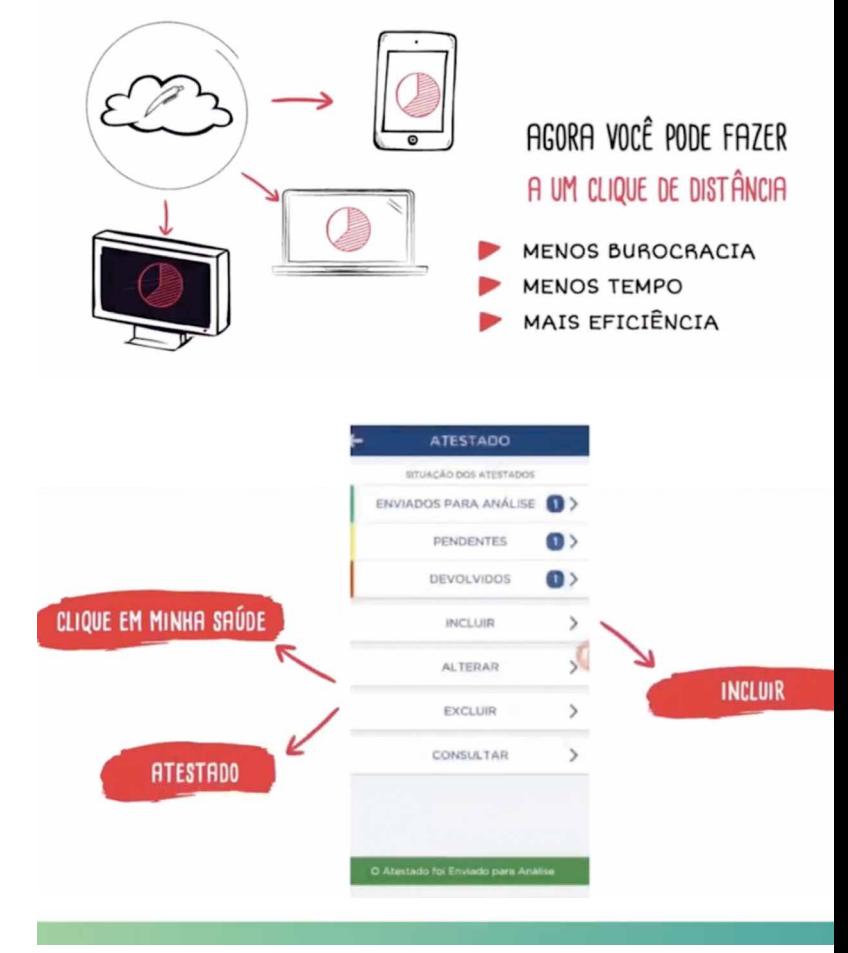

Registro da documentação ficou mais ágil com a ferramenta Atestado Web

No atestado do servidor devem constar nome, assinatura e número de registro do profissional que o emitiu, além do Código da Classificação Internacional de Doenças (CID) ou diagnóstico e o período recomendado de afastamento.

Se o atestado for de acompanhamento familiar, também é necessário incluir nome e parentesco da pessoa - que deve estar cadastrada no Sistema Integrado de Administração de Pessoal (Siape) - e informação sobre a necessidade da assistência direta do trabalhador ao paciente durante os dias do afastamento recomendado.